## □ 포털 안내

**포털은 단 한번의 통합 인증으로 교내 주요 서비스를 편리하게 사용할 수 있는 핵심 서비스입니다. 정보처에서는 기존 포털서비스를 미비점을 보완하고,사용자별 맞춤 콘텐츠를 고려한 디자인과 구성으로 개편하였습니다. 새로워진 포털서비스의 적극적인 활용과 많은 관심 부탁드립니다.**

•**1.동국 포털 (DGUPORTAL)이란?(http://potal.dongguk.edu)**

**다양한 교내 정보서비스를 쉽게 사용할 수 있는 첫 관문입니다.**

**한번의 인증으로 uDRIMS(유드림스),e-Class,홈페이지,웹메일,그룹웨어,중앙도서관 서비스를 사용할 수 있습니다.**

- •**2.포털 개편 사항**
	- **1.\*통합 로그인 서비스를 직관적인 화면으로 재구성,**
		- **- ID신청,ID찾기,비밀번호찾기,인증서로그인,그래픽인증등**
	- **2.\*포털용 필수설정,교내 정보서비스용 PC최적화 제공,편리한 원격지원서비스 제공**
		- **\*사용자별(교원,학생,직원)맞춤 콘텐츠(포틀릿)제공,사용자별 콘텐츠 재구성 가능**
	- **\*웹표준을 준수한 개발로 모바일 서비스 제공(인증서,uDRIMS연계 제외,인증서 대신 그래픽인증으로 가능)**
- •**3.포털 구동 환경**
	- **1.\*인터넷 익스플로러(10.0이상),크롬22.0,파이어폭스 15.0,사파리 6.0,오페라 12.1이상)**
		- **\*필수 프로그램 설치 :SSOactiveX,신뢰할수있는사이트 등록,호환성 보기설정**
- •**4.문의처 :정보처 IT지원센터 (02-2260-8877)**
	- **- 로그인 화면 아이콘 캡쳐 간략설명**
	- **1.\*필수설정 :SSOactiveX 설치,신뢰할수있는사이트등럭,호환성보기설정 실행파일 다운**
	- **2.\*원격지원 :사전 협의된 정보처 담당자가 원격지에서 문제PC를 접근하는 서비스 링크(http://8877.dongguk.edu)**
	- **3.\* PC최적화 :교내 시스템을 사용하기 위한 PC환경을 최적화하는 실행파일 다운**
	- **4.\* 문의하기 :Q&A,카카오톡,전화문의(8877)로 링크**

## □ 링크 안내

- 해당 포틀릿의 홈페이지(웹사이트)로 Link됨
- 더보기 기능, 해당 콘텐츠가 있는 웹페이지(웹사이트의 서브페이지)로 Link됨, 활성화된 탭이 있는 경우에는 해당 탭으로 Link됨
- ≺ 해당 포틀릿 내의 콘텐츠가 좌로 스크롤 됨, 우 스크롤도 있음

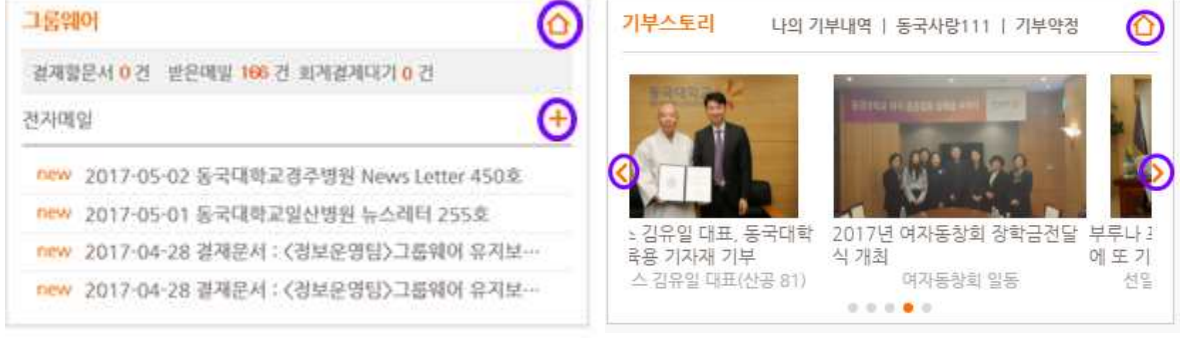

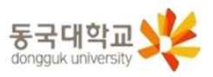

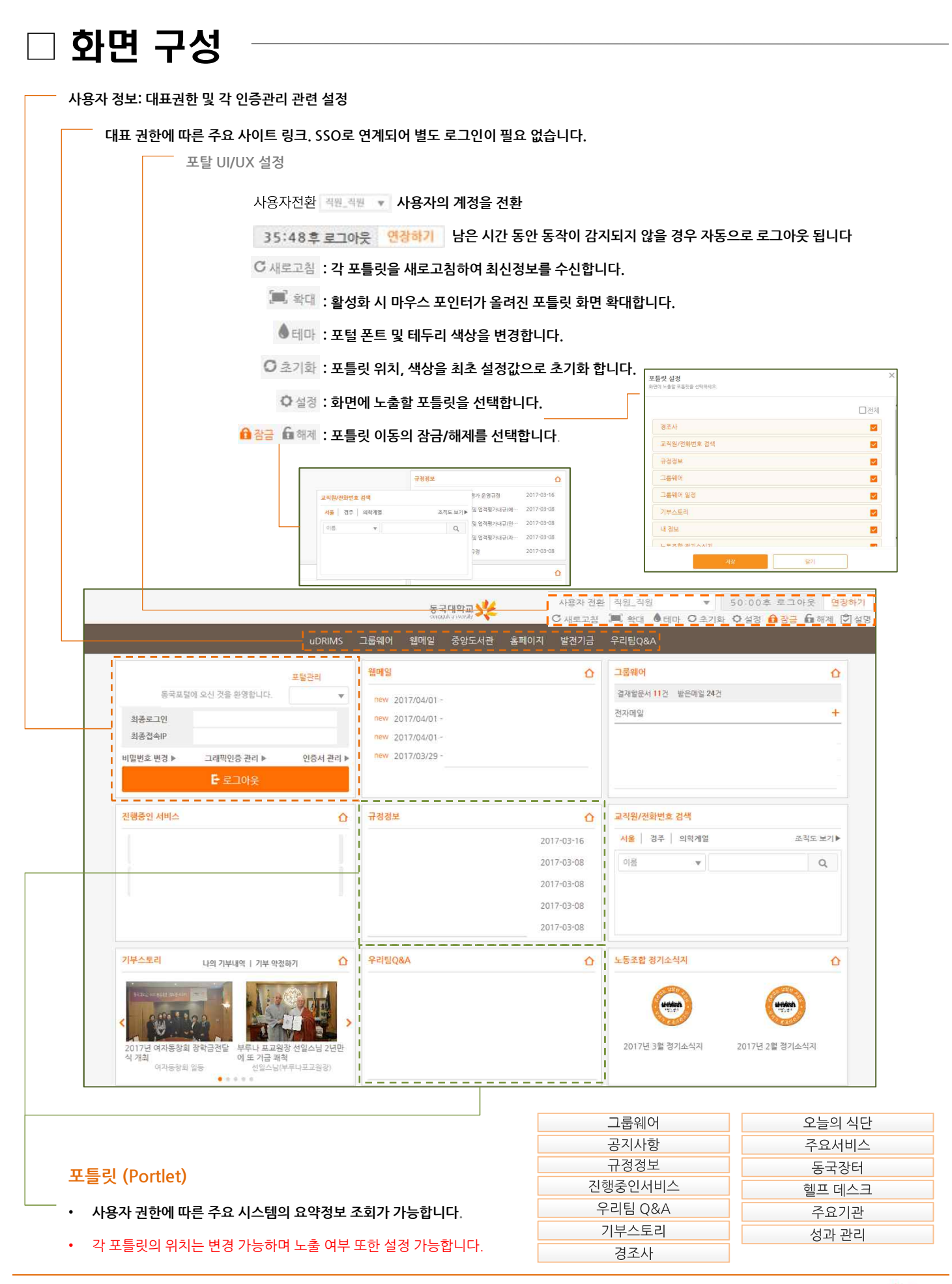

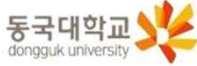